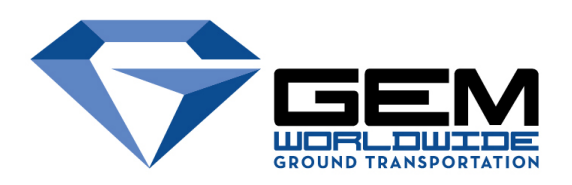

#### **Gem's Online Reservation Portal & App Booking Tool**

The Gem Team appreciates your interest in managing business & personal travel more efficiently. Gem's online & app booking tools are convenient, secure and have the ability to support multiple profiles with one set of login credentials (with assistance from our team for security). Any bookings made using a profile via email, and telephone can be accessed live on Gem's handy transportation management tools.

**Existing Customer?** First, identify if you used our services before. If so, you may already have a profile in the Gem database.

If you believe you may have a profile, visit the link:<https://www.gemlimo.com/login> & select the forgot password function.

#### **First time client?** Please visit:<https://www.gemlimo.com/create-account-profile>

- **Booking for yourself:** Continue to create a profile and be sure to use your business email address, this will automatically associate your new profile with any existing corporate accounts.
- **Administrative booking for multiple profiles:** Gem offers a custom setup with enhanced capabilities. Please visit: <https://www.gemlimo.com/booking-agent-registration>and complete the short registration from. The form will assist our team with the appropriate setup; After, a representative from the Gem office will follow up with your credentials once your setup is completed.
- **Connect Profile to Gem's Mobile App:** You always have the option to connect to Gem's userfriendly Mobile App! For new and existing clients, you must sign in as a "new user" and use your business email address. Both your web and app booking platforms can be used in parallel. The "'Gem Limousine Worldwide" app is free and available in your smartphone's native app store! Links can be found at [www.gemlimo.com](http://www.gemlimo.com)
- **All Booking Tool Related Inquiries:** Contact either [websupport@gemlimo.com](mailto:websupport@gemlimo.com) or [appsupport@gemlimo.com](mailto:appsupport@gemlimo.com)

## Portal Login Page

- If you've booked with us before, your profile should be saved within our system. You can utilize the "forgot password" function along with the email address associated with your profile.
- The link to this Login Page is: <https://www.gemlimo.com/login>

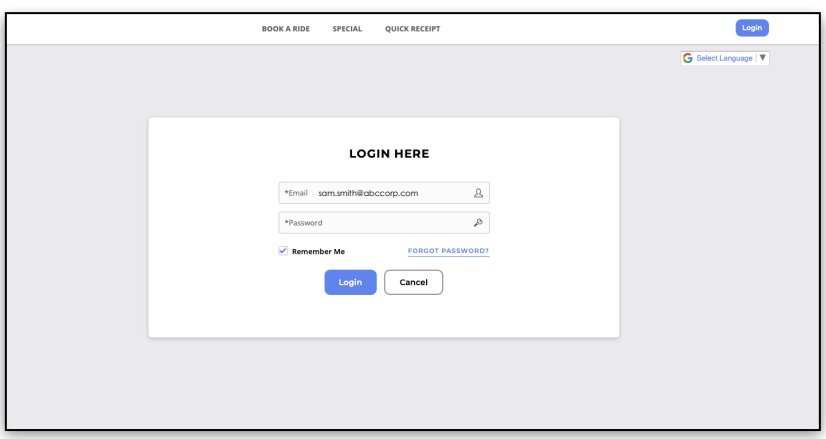

### Portal Dashboard

When you successfully log-in, you will have a couple of options at the top navigation pane (Dashboard, Book A Ride, Search Rides, Price Quote, Quick Receipt and the settings dropdown on the top left). The following guide will show the simple process of managing Gem's services and your profile information online. Note: The dashboard will only display 5 of closest reservations to todays date. To view additional reservations, navigate to the "Search Rides" section of the portal.

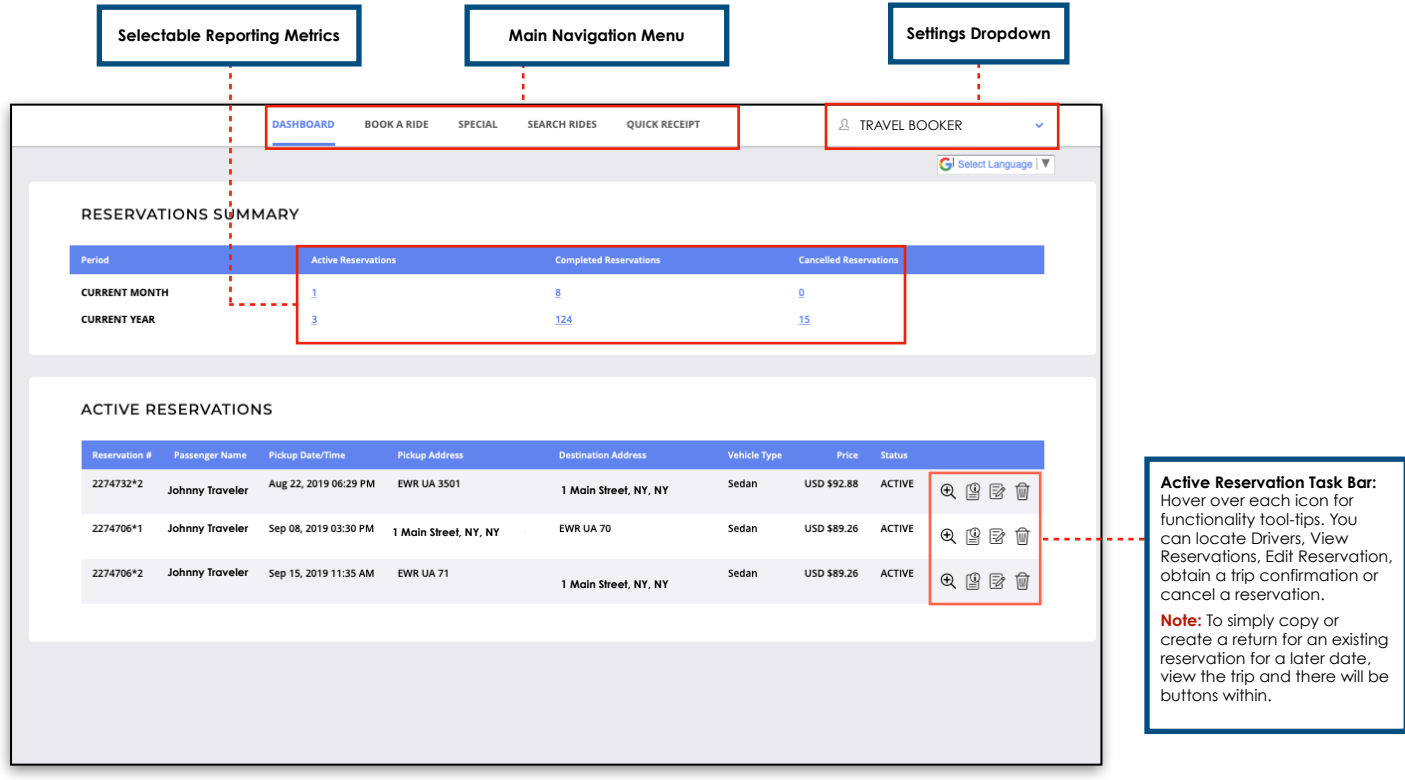

# Profile Settings

**Profile Settings Dropdown:** Selecting this dropdown will enable you to update profile details such as passenger & primary contact information, store addresses & load multiple credit cards for efficiency when booking a trip. Please use the passengers business email address in the Required\* Email Field to ensure you remain connected to your corporate account. You will not be able to add multiple profiles without a custom setup. For more information on managing multiple profiles - Visit: [https://www.gemlimo.com/](https://www.gemlimo.com/online-booking-agent) [online-booking-agent](https://www.gemlimo.com/online-booking-agent)

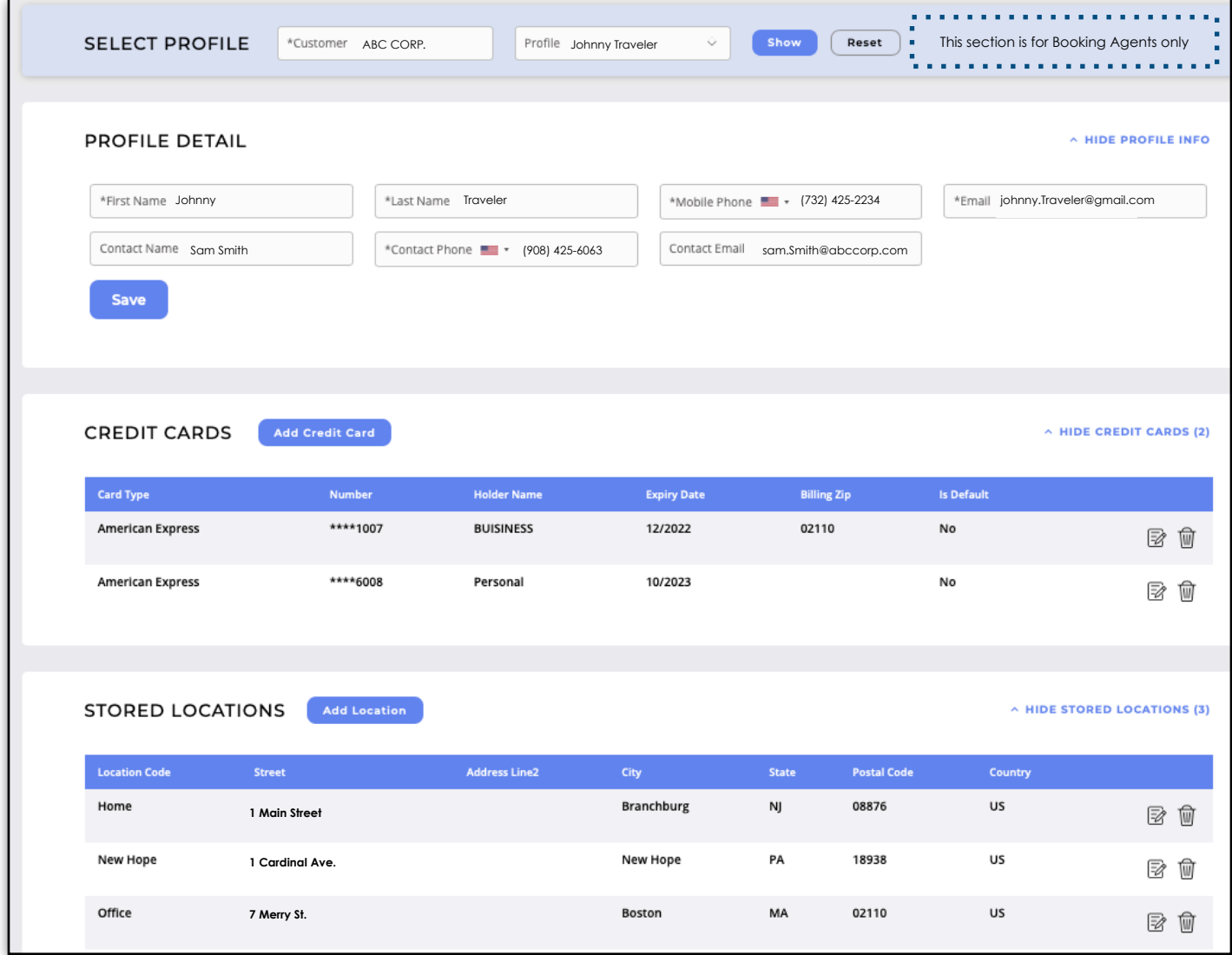

#### Booking A Reservation

Navigate to the **Book a Ride Tab:** You'll notice all information within the "Profile Settings Dropdown" populates for efficiency. Please verify that all information is correct and select next. Stored addresses can be searched with the "Location Code" Ex: HOME, OFFICE

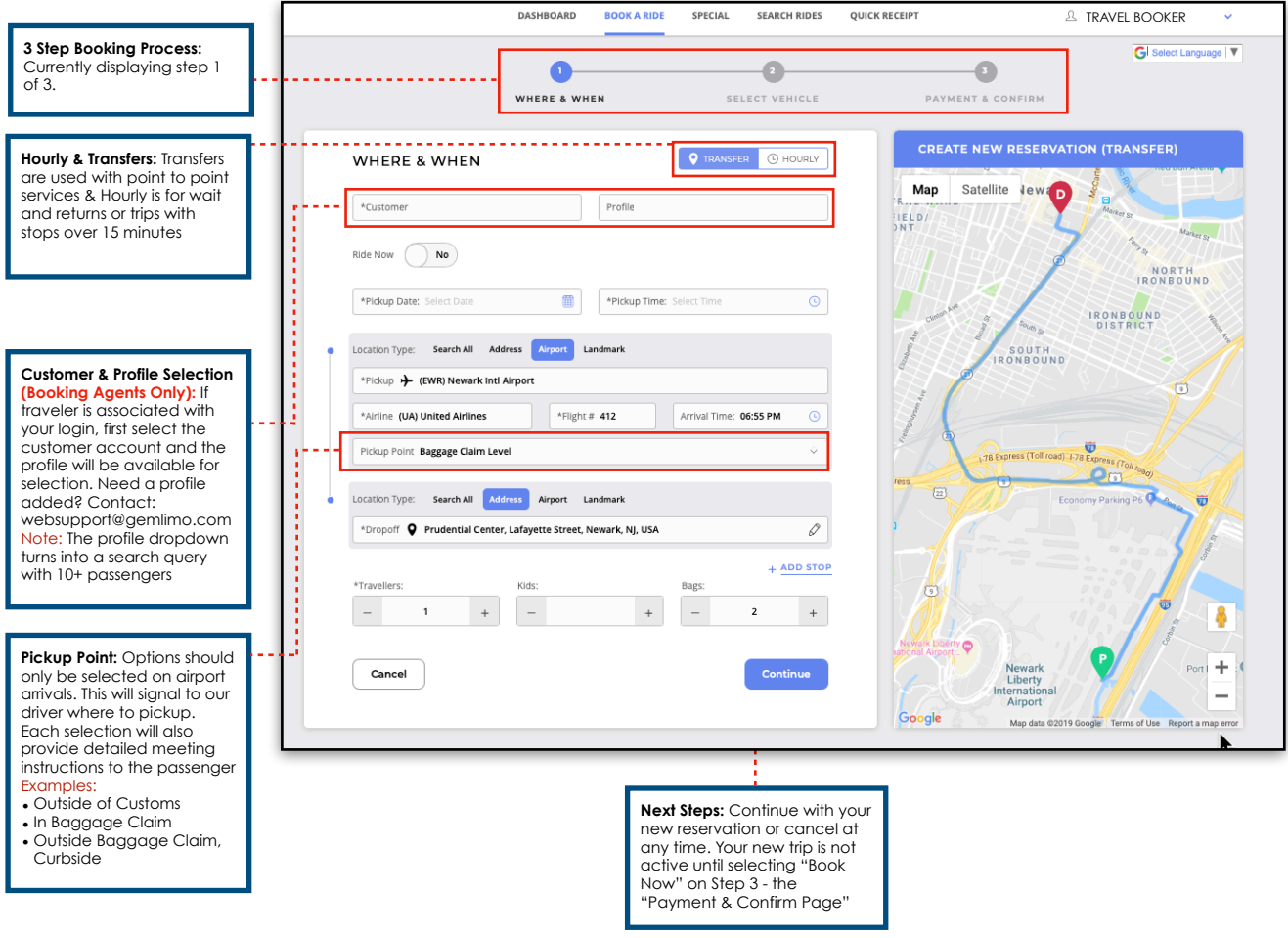